*Applying Data Virtualization service patch v1.3.0.0-302*

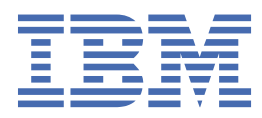

# **Contents**

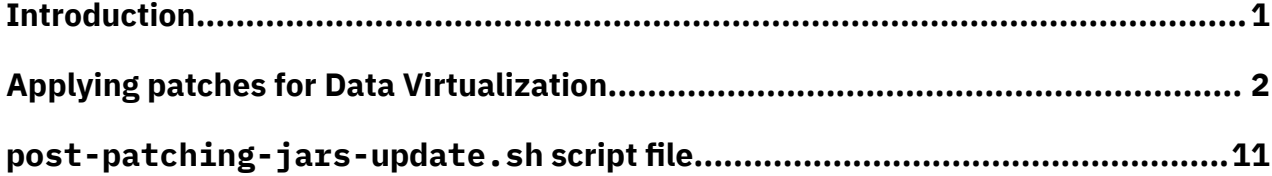

## <span id="page-2-0"></span>**Introduction**

This document describes how to install the Data Virtualization service patch v1.3.0.0-302.

The v1.3.0.0-302 service patch includes fixes for the following issues:

- • [#6245276:](https://www.ibm.com/support/pages/node/6245276) Unable to virtualize file correctly if file path contains Japanese characters.
- Error occurs when you browse or preview a CSV file containing Japanese characters on a Linux® remote connector.
- Unable to display virtualized data from a CSV file that has name with double byte.
- Data is garbled in virtualization preview of CSV file that contains Japanese characters.
- Unable to preview virtualization of column names in CSV file that contains Japanese characters.

Optionally, this document provides instructions on how to patch down to service Version v1.3.0.0-279.

## <span id="page-3-0"></span>**Applying patch for Data Virtualization**

A Red Hat OpenShift project administrator can apply patches for Data Virtualization on a cluster that is connected to the internet or on an air-gapped cluster.

## **Before you begin**

**Required role:** To install a patch, you must be an administrator of the project (namespace) where the software is deployed.

Ensure that the Data Virtualization service instance is running correctly:

oc get pods | grep dv-0

dv-0 service pod must be running and with 3/3 ready status.

Ensure that the Mac OS or Linux machine where you will run the commands meets the appropriate requirements for your environment:

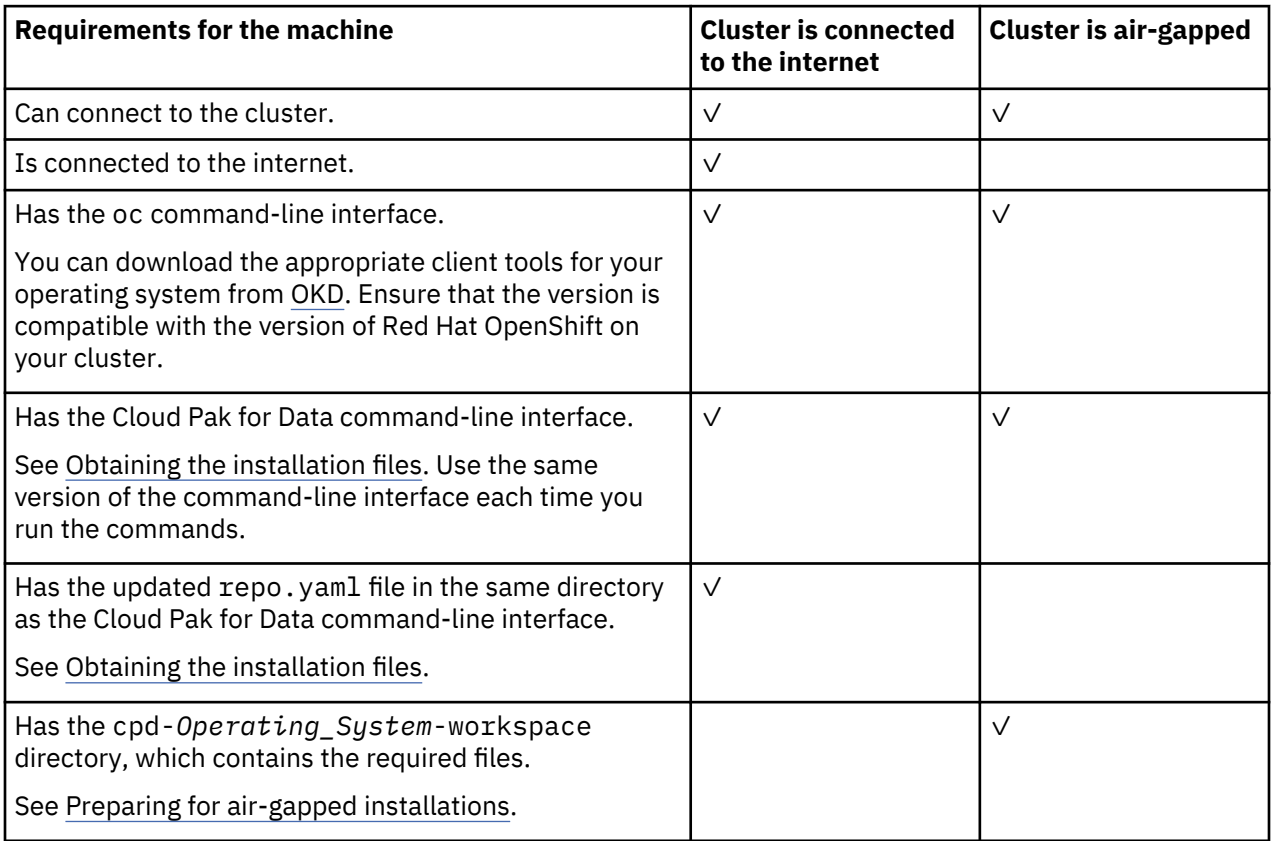

Ensure that you have the following information from your Red Hat OpenShift cluster administrator:

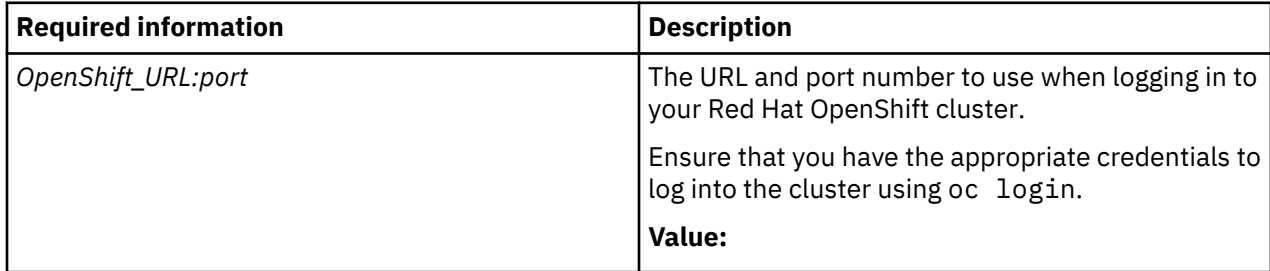

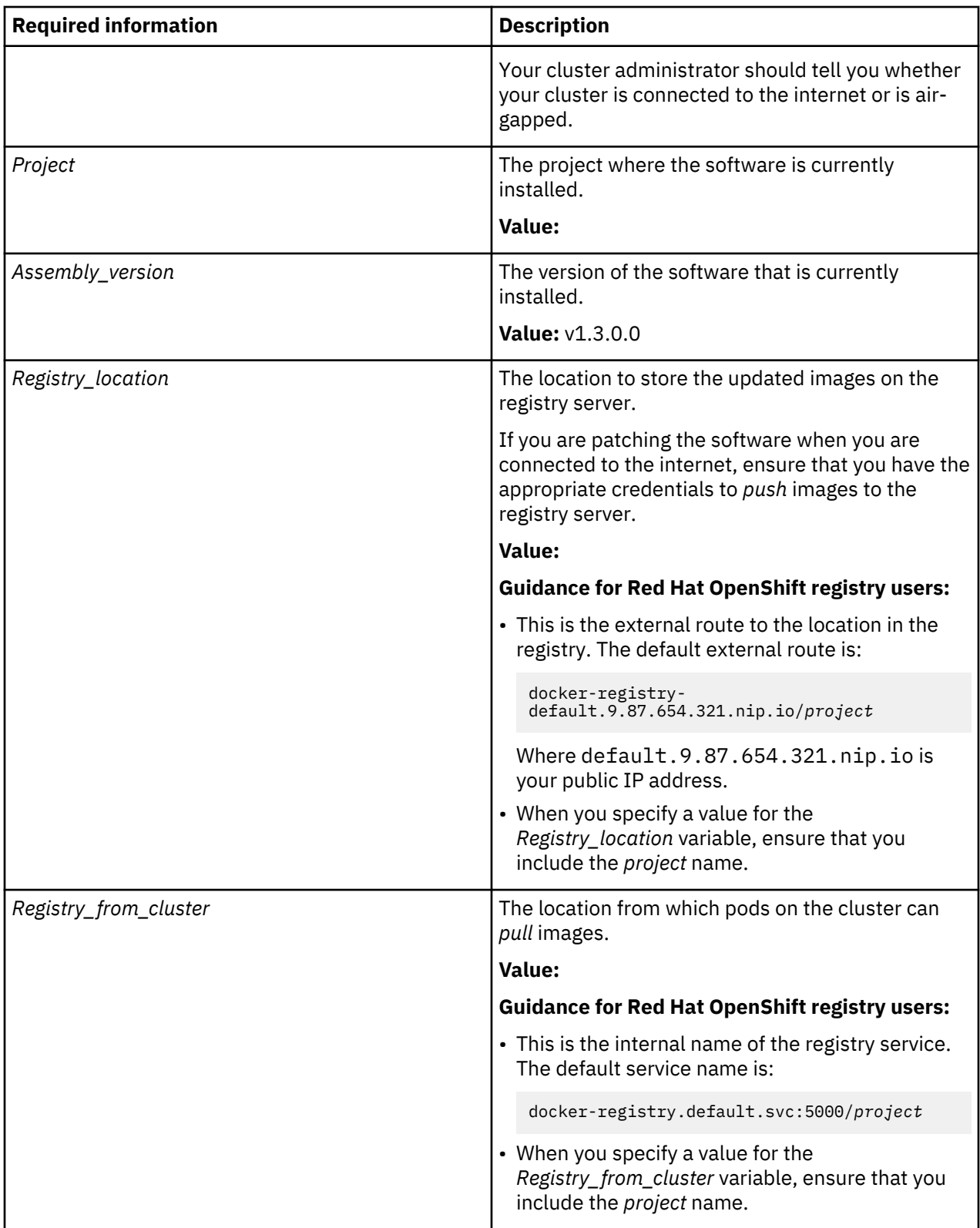

**Important:** Some patches have prerequisite patches because they have dependencies on another service or on a set of shared, common services. If the patch details list one or more prerequisite patches, you must install the prerequisite patches before you install the service patch. You can run the following command to determine whether any of the prerequisite patches are already installed on the cluster:

oc describe cpdinstall cr-cpdinstall | grep "Patch Name:" | sort | uniq | cut -d: -f2

If the prerequisite patch is already installed, it is listed in the output of the preceding command.

## **About this task**

To apply service patches for Data Virtualization Version 1.3.0.0 in Cloud Pak for Data Version 2.5, you must use the air-gapped mode, regardless of whether your cluster can connect to the internet.

## **Procedure**

To apply a Data Virtualization patch:

1. Run the appropriate command for **cpd patch** your environment.

**Tip:** For a list of all available options, enter the command: ./cpd-*Operating\_System* --help.

- 2. On a machine that can connect to the internet, change to the directory where you extracted the Cloud Pak for Data installation command-line interface.
- 3. If you have an existing /cpd-*Operating\_System*-workspace directory, for example, cpd-linuxworkspace directory, rename this directory.

The service patch must create a new /cpd-*Operating\_System*-workspace directory to store the required files.

4. Run the following command to download the patch to your local machine:

```
./cpd-Operating_System patch --repo ./repo.yaml \
--assembly dv \
--version Assembly_version \
--patch-name Patch_name \
```
--action download

Replace the following values:

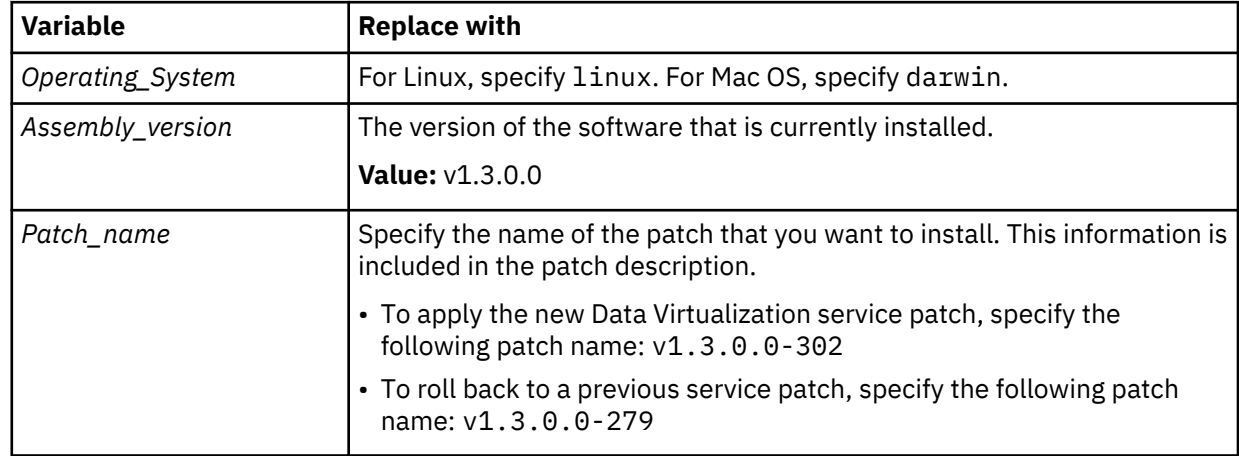

- 5. Transfer the following items to a machine that can connect to the cluster and to the registry server:
	- a) The cpd-*Operating\_System*-workspace directory. Ensure that the directory structure remains unchanged.
	- b) A copy of the Cloud Pak for Data installation command-line interface. Ensure that the commandline interface is compatible with the machine that you are transferring the files to. Additionally, the command-line interface must be the same version as the command-line interface that you ran in the preceding steps.
- 6. Locate the file cpd-*Operating\_System*-workspace/modules/dv/x86\_64/v1.3.0.0/patch/ *Patch\_name*/patchCommands.txt.

Replace *Patch\_name* with the name of the patch that you want to install.

• To apply the new Data Virtualization service patch, specify the following patch name: v1.3.0.0-302

• To roll back to a previous service patch, specify the following patch name: v1.3.0.0-279

Edit the patchCommands.txt as follows:

a) Get the deployment name of dv-api service pod:

oc get deployments | grep -i dv-api

- b) Replace the value of **dv-api** parameter with the name of the dv-api deployment. For example: dv-3-1572975697166-ibm-dv-api
- c) Get the deployment name of the Data Virtualization unified console:

oc get deployments | grep -i dv | grep -i console

- d) Replace the value of **dv-uc** parameter with the name of the unified console deployment. For example: dv-1-1572975697166-ibm-unified-console
- 7. From the machine that can connect to the cluster, run the following command to push the images to the registry server:

```
./cpd-Operating_System patch \
--namespace Project \
--load-from Image_directory_location
--assembly dv \
--patch-name Patch_name \
--transfer-image-to Registry_location \
--ask-push-registry-credentials \
--action push
```
Replace the following values:

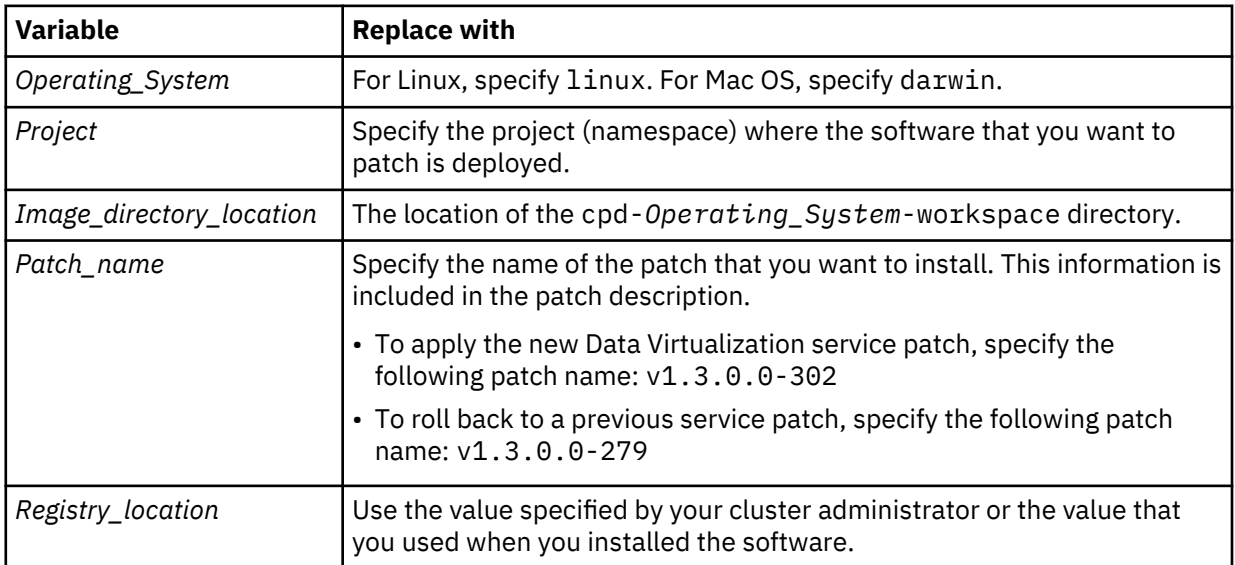

#### **What to do next**

After you patch the service, you must update JAR files and remote connectors. To do so, select one of the following methods:

#### **Option 1: Create and run the post-patching-jars-update.sh script**

1. Log in to the dv-server service pod:

oc exec -it -n *Project* dv-0 -c dv-server -- bash

Replace *Project* with the project (namespace) where you applied the service patch.

- 2. Create a script file named post-patching-jars-update.sh by using content in [post-patching](#page-12-0)[jars-update.sh](#page-12-0) script file.
- 3. Run the following commands to execute the post-patching-jars-update.sh script:

```
sed -i "s/+x\ \/mnt\/PV\/versioned\/backup/777\ \/mnt\/PV\/versioned\/backup/g" /opt/dv/
current/post-patching-jars-update.sh
sh /opt/dv/current/post-patching-jars-update.sh
```
- 4. To patch remote connectors:
	- a. Locate script to patch remote connectors:
		- In Linux and Mac, find the **dv\_remoteupgrade\_linux.sh** in the /opt/ibm/qpserver/ install/DATAVIRTUALIZATION\_INSTALL directory of the dv-0 service pod.
		- In Microsoft Windows, find the dv remoteupgrade windows.bat batch file in the /opt/ibm/ qpserver/install/DATAVIRTUALIZATION\_INSTALL directory of the dv-0 service pod.
	- b. Copy the corresponding script to the dvendpoint directory on the remote connector. Ensure that the datavirtualization.env file is located in that directory.
	- c. Specify the value of the *\_ADMIN\_PORT* variable. The value of the *\_ADMIN\_PORT* variable is displayed in the script you generated to install the remote connectors. For more information, see [Installing remote connectors](https://ibm.biz/Bdqptw).
	- d. In Windows, close the command prompt of the remote connector that you want to patch.
	- e. Execute and run the script:
		- In Linux and Mac, run the following command:

```
chmod +x dv_remoteupgrade_linux.sh
```
• In Windows, ensure you have permission to run batch file. Close the command prompt on which remote connector is running.

**Note:** In Linux or Mac operating systems, if you have more than one remote connector endpoints on the same machine, the patching script stops the other endpoints. Once the patching is complete, you must start these endpoints manually:

sh *DVENDPOINT\_DIRECTORY*/sysroot/launchGaianServer.sh

### **Option 2: Perform manual update of JAR files**

### • **If you applied service patch v1.3.0.0-302:**

1. Log in to the dv-server service pod:

oc exec -it -n *Project* dv-0 -c dv-server -- bash

Replace *Project* with the project (namespace) where you applied the service patch.

- 2. Verify that the file /opt/ibm/qpserver/sysroot/lib/DATAVIRTUALIZATION.jar has timestamp July 2020 and:
	- a. Move the /mnt/PV/versioned/ibm/home-bigsql/datavirtualization/ DATAVIRTUALIZATION. jar file to a different folder in the /mnt/PV/versioned directory.
	- b. Replace the file /mnt/PV/versioned/ibm/home-bigsql/datavirtualization/ DATAVIRTUALIZATION. jar with the file /opt/ibm/qpserver/sysroot/lib/ DATAVIRTUALIZATION.jar
	- c. Ensure that the ownership and permissions in file /opt/ibm/qpserver/sysroot/lib/ DATAVIRTUALIZATION. jar are the same as in the file you replaced.
- 3. Verify that the file /opt/ibm/qpserver/sysroot/lib/GAIANDB.jar has timestamp July 2020 and:
- a. Replace the following files with file /opt/ibm/qpserver/sysroot/lib/GAIANDB.jar:
	- /mnt/PV/versioned/uc\_dsserver\_shared/config/lib/GAIANDB.jar
	- /mnt/PV/versioned/ibm/home-bigsql/datavirtualization/GAIANDB.jar
	- /mnt/PV/versioned/opt/ibm/qpendpoint/sysroot/lib/GAIANDB.jar
- b. Ensure that the ownership and permissions in file /opt/ibm/qpserver/sysroot/lib/ DATAVIRTUALIZATION. jar are the same as the files you replaced.
- c. Run the following  $Db2^{\circ}$  commands to update files GAIANDB. jar and QP ADMIN. jar:

```
db2 connect to bigsql
db2 "CALL sqlj.replace_jar(\"file:/opt/ibm/qpserver/install/DATAVIRTUALIZATION_INSTALL/
GAIANDB.jar\", \"QPLEXSYS.GAIANDB\")" 2>&1
db2 "CALL sqlj.replace_jar(\"file:/opt/ibm/qpserver/install/DATAVIRTUALIZATION_INSTALL/
DATAVIRTUALIZATION_dashproc.jar\", \"QPLEXSYS.QUERYPLEX_ADMIN\")" 2>&1
db2 connect reset
```
- 4. Verify that the file /opt/ibm/qpendpoint/sysroot/jars/ DATAVIRTUALIZATION\_config.jar has timestamp July 2020 and use this file to replace /mnt/uc\_dsserver\_shared/config/jars/DATAVIRTUALIZATION\_config.jar
- 5. Verify that file /opt/ibm/qp\_artifacts/archives/ DATAVIRTUALIZATION\_ENDPOINT\_V1.3.0.0\_202007\*.tar.gz exists by running the following command:

sudo ls -1 /opt/ibm/qp artifacts/archives/ DATAVIRTUALIZATION\_ENDPOINT\_V1.3.0.0\_202007\*.tar.gz

a. Extract file /opt/ibm/qp\_artifacts/archives/ DATAVIRTUALIZATION ENDPOINT V1.3.0.0 202007 \*. tar.gz to a temporary folder. For example:

mkdir /tmp/dv\_qp\_tmp; sudo tar -zxf /opt/ibm/qp\_artifacts/archives/ DATAVIRTUALIZATION\_ENDPOINT\_V1.3.0.0\_202007\*.tar.gz -C /tmp/dv\_qp\_tmp

- b. Copy /tmp/dv\_qp\_tmp/icu4j-66\_1.jar to directories /mnt/PV/versioned/ibm/homebigsql/datavirtualization and /mnt/PV/versioned/opt/ibm/qpendpoint/ sysroot/lib
- c. Ensure that permissions and ownership for file icu4j-66\_1.jar are:

-rw-r--r-- bigsql hadoop

- d. Back up the following files by moving them to a different folder under the /mnt/PV/versioned directory:
	- /mnt/PV/versioned/uc\_dsserver\_shared/config/ DATAVIRTUALIZATION\_ENDPOINT\_V1.3.0.0\_201911\*.tar.gz
	- /mnt/PV/versioned/uc\_dsserver\_shared/config/ DATAVIRTUALIZATION\_ENDPOINT\_V1.3.0.0\_201911\*.zip
	- /mnt/PV/versioned/dv\_data/ DATAVIRTUALIZATION\_ENDPOINT\_V1.3.0.0\_201911\*.zip
	- /mnt/PV/versioned/dv\_data/ DATAVIRTUALIZATION\_ENDPOINT\_V1.3.0.0\_201911\*.tar.gz
	- /mnt/PV/versioned/QUERYPLEX\_INSTALL/ DATAVIRTUALIZATION\_ENDPOINT\_V1.3.0.0\_201911\*.zip
	- /mnt/PV/versioned/QUERYPLEX\_INSTALL/ DATAVIRTUALIZATION\_ENDPOINT\_V1.3.0.0\_201911\*.tar.gz
- e. Replace files that you moved in the previous steps with the following files:
	- opt/ibm/qp\_artifacts/archives/ DATAVIRTUALIZATION\_ENDPOINT\_V1.3.0.0\_202007\*.tar.gz

```
– opt/ibm/qp_artifacts/archives/
  DATAVIRTUALIZATION_ENDPOINT_V1.3.0.0_202007*.zip
```
Ensure that permissions and ownership for these files are:

-rw-r--r-- bigsql hadoop

6. Restart dv-0 service pod:

oc delete pod dv-0

7. To patch remote connectors:

a. Locate script to patch remote connectors:

- In Linux and Mac, find the **dv\_remoteupgrade\_linux.sh** in the /opt/ibm/qpserver/ install/DATAVIRTUALIZATION\_INSTALL directory of the dv-0 service pod.
- In Microsoft Windows, find the dv\_remoteupgrade\_windows.bat batch file in the /opt/ibm/qpserver/install/DATAVIRTUALIZATION\_INSTALL directory of the dv-0 service pod.
- b. Copy the corresponding script to the dvendpoint directory on the remote connector. Ensure that the datavirtualization.env file is located in that directory.
- c. Specify the value of the *\_ADMIN\_PORT* variable. The value of the *\_ADMIN\_PORT* variable is displayed in the script you generated to install the remote connectors. For more information, see [Installing remote connectors.](https://ibm.biz/Bdqptw)
- d. In Windows, close the command prompt of the remote connector that you want to patch.
- e. Execute and run the script:
	- In Linux and Mac, run the following command:

chmod +x dv\_remoteupgrade\_linux.sh

– In Windows, ensure you have permission to run batch file. Close the command prompt on which remote connector is running.

**Note:** In Linux or Mac operating systems, if you have more than one remote connector endpoints on the same machine, the patching script stops the other endpoints. Once the patching is complete, you must start these endpoints manually:

```
sh DVENDPOINT_DIRECTORY/sysroot/launchGaianServer.sh
```
## • **If you applied service patch v1.3.0.0-279:**

1. Log in to the dv-server service pod:

oc exec -it -n *Project* dv-0 -c dv-server -- bash

Replace *Project* with the project (namespace) where you applied the service patch.

- 2. Verify that the file /opt/ibm/qpserver/sysroot/lib/DATAVIRTUALIZATION.jar has timestamp November 2019 and:
	- a. Move the /mnt/PV/versioned/ibm/home-bigsql/datavirtualization/ DATAVIRTUALIZATION. jar file to a different folder in the /mnt/PV/versioned directory.
	- b. Replace the file /mnt/PV/versioned/ibm/home-bigsql/datavirtualization/ DATAVIRTUALIZATION.jar with the file /opt/ibm/qpserver/sysroot/lib/ DATAVIRTUALIZATION.jar
	- c. Ensure that the ownership and permissions in file /opt/ibm/qpserver/sysroot/lib/ DATAVIRTUALIZATION. jar are the same as in the file you replaced.
- 3. Verify that the file /opt/ibm/qpserver/sysroot/lib/GAIANDB.jar has timestamp November 2019 and:
	- a. Replace the following files with file /opt/ibm/qpserver/sysroot/lib/GAIANDB.jar:
		- /mnt/PV/versioned/uc\_dsserver\_shared/config/lib/GAIANDB.jar
		- /mnt/PV/versioned/ibm/home-bigsql/datavirtualization/GAIANDB.jar
		- /mnt/PV/versioned/opt/ibm/qpendpoint/sysroot/lib/GAIANDB.jar
	- b. Ensure that the ownership and permissions in file /opt/ibm/qpserver/sysroot/lib/ DATAVIRTUALIZATION. jar are the same as the files you replaced.
	- c. Run the following Db2 commands to update files  $GATANDB$ . jar and QP  $ADMIN$ . jar:

```
db2 connect to bigsql
db2 "CALL sqlj.replace_jar(\"file:/opt/ibm/qpserver/install/DATAVIRTUALIZATION_INSTALL/
GAIANDB.jar\", \"QPLEXSYS.GAIANDB\")" 2>&1
db2 "CALL sqlj.replace_jar(\"file:/opt/ibm/qpserver/install/DATAVIRTUALIZATION_INSTALL/
DATAVIRTUALIZATION_dashproc.jar\", \"QPLEXSYS.QUERYPLEX_ADMIN\")" 2>&1
db2 connect reset
```
- 4. Verify that the file /opt/ibm/qpendpoint/sysroot/jars/ DATAVIRTUALIZATION\_config.jar has timestamp November 2019 and use this file to replace /mnt/uc\_dsserver\_shared/config/jars/DATAVIRTUALIZATION\_config.jar
- 5. Verify that file /opt/ibm/qp\_artifacts/archives/ DATAVIRTUALIZATION\_ENDPOINT\_V1.3.0.0\_201911\*.tar.gz exists by running the following command:

sudo ls -l /opt/ibm/qp\_artifacts/archives/ DATAVIRTUALIZATION\_ENDPOINT\_V1.3.0.0\_201911\*.tar.gz

- a. Remove /mnt/PV/versioned/ibm/home-bigsql/datavirtualization/ icu4j-66\_1.jar and /mnt/PV/versioned/opt/ibm/qpendpoint/sysroot/lib/ icu4j-66\_1.jar
- b. Use files opt/ibm/qp\_artifacts/archives/ DATAVIRTUALIZATION\_ENDPOINT\_V1.3.0.0\_201911\*.tar.gz and opt/ibm/ qp\_artifacts/archives/DATAVIRTUALIZATION\_ENDPOINT\_V1.3.0.0\_201911\*.zip to replace the following files:
	- /mnt/PV/versioned/uc\_dsserver\_shared/config/ DATAVIRTUALIZATION\_ENDPOINT\_V1.3.0.0\_202007\*.tar.gz
	- /mnt/PV/versioned/uc\_dsserver\_shared/config/ DATAVIRTUALIZATION\_ENDPOINT\_V1.3.0.0\_202007\*.zip
	- /mnt/PV/versioned/dv\_data/ DATAVIRTUALIZATION\_ENDPOINT\_V1.3.0.0\_202007\*.zip
	- /mnt/PV/versioned/dv\_data/ DATAVIRTUALIZATION\_ENDPOINT\_V1.3.0.0\_202007\*.tar.gz
	- /mnt/PV/versioned/QUERYPLEX\_INSTALL/ DATAVIRTUALIZATION\_ENDPOINT\_V1.3.0.0\_202007\*.zip
	- /mnt/PV/versioned/QUERYPLEX\_INSTALL/ DATAVIRTUALIZATION\_ENDPOINT\_V1.3.0.0\_202007\*.tar.gz
- c. Ensure that permissions and ownership for these files are:

-rw-r--r-- bigsql hadoop

6. Restart dv-0 service pod:

oc delete pod dv-0

- 7. To patch remote connectors:
	- a. Locate script to patch remote connectors:
		- In Linux and Mac, find the **dv\_remoteupgrade\_linux.sh** in the /opt/ibm/qpserver/ install/DATAVIRTUALIZATION\_INSTALL directory of the dv-0 service pod.
		- In Microsoft Windows, find the dv\_remoteupgrade\_windows.bat batch file in the /opt/ibm/qpserver/install/DATAVIRTUALIZATION\_INSTALL directory of the dv-0 service pod.
	- b. Copy the corresponding script to the dvendpoint directory on the remote connector. Ensure that the datavirtualization.env file is located in that directory.
	- c. If you have an upgrade directory under the dvendpoint directory, rename it to upgrade\_old.
	- d. Specify the value of the *\_ADMIN\_PORT* variable. The value of the *\_ADMIN\_PORT* variable is displayed in the script you generated to install the remote connectors. For more information, see [Installing remote connectors.](https://ibm.biz/Bdqptw)
	- e. In Windows, close the command prompt of the remote connector that you want to patch.
	- f. Execute and run the script:
		- In Linux and Mac, run the following command:

chmod +x dv\_remoteupgrade\_linux.sh

– In Windows, ensure you have permission to run batch file. Close the command prompt on which remote connector is running.

**Note:** In Linux or Mac operating systems, if you have more than one remote connector endpoints on the same machine, the patching script stops the other endpoints. Once the patching is complete, you must start these endpoints manually:

sh *DVENDPOINT\_DIRECTORY*/sysroot/launchGaianServer.sh

## <span id="page-12-0"></span>post-patching-jars-update.sh script file

Use the following content to create the post-patching-jars-update.sh script file. You can use this script to update Data Virtualization JAR files after you patch the service.

```
#!/bin/bash
卝
# Licensed Materials - Property of IBM
# "Restricted Materials of IBM"
非
# (C) COPYRIGHT IBM Corp. 2020 All Rights Reserved.
卝
# US Government Users Restricted Rights - Use, duplication or
# disclosure restricted by GSA ADP Schedule Contract with IBM Corp.
This script is used to update QP binaries post patching
HDV VERSION="V1.3.0.0"
ORIGINAL_BUILD="*"
# pre check
sudo 1s -al /opt/ibm/qp_artifacts/archives/DATAVIRTUALIZATION_ENDPOINT_${DV_VERSION}_*_*.tar.gz
> /dev/null
if [ $? -ne 0 ]; then<br>echo "Patching failed, DATAVIRTUALIZATION_ENDPOINT_${DV_VERSION}_*_* tar.gz file not exist"
  exit 1
fi
update_jars_if\_exist() {
  while true
  do
    test -z "${1}" && break<br>file_dir="${1}"; shift<br>base=$(basename ${file_dir})
    sudo find /mnt/PV/versioned|grep -i "${base}" | while read target_dir; do
       cp -f ${target_dir} /mnt/PV/versioned/backup<br>cp -f ${target_dir} /mnt/PV/versioned/backup<br>cp -f ${file_dir} ${target_dir}
    done
  done
ł
save_and_delete_jars() \{while true
  do
    test -z "${1}" && break<br>file_dir="${1}"; shift<br>cp -f ${file_dir} /mnt/PV/versioned/backup
    rm-f $ffile\_dirdone
\overline{\mathbf{3}}# patching starts here
# create backup dir
sudo mkdir -p /mnt/PV/versioned/backup
sudo chmod 777 /mnt/PV/versioned/backup<br>update_jars_if_exist "/opt/ibm/qpserver/sysroot/lib/DATAVIRTUALIZATION.jar" \
   /opt/ibm/qpserver/sysroot/lib/GAIANDB.jar"
  "/opt/ibm/qpendpoint/sysroot/jars/DATAVIRTUALIZATION_config.jar"
db2 connect to bigsal
db2 "CALL sqlj.replace_jar(\"file:/opt/ibm/qpserver/install/DATAVIRTUALIZATION_INSTALL/<br>GAIANDB.jar\", \"QPLEXSYS.GAIANDB\")" 2>&1<br>db2 "CALL sqlj.replace_jar(\"file:/opt/ibm/qpserver/install/DATAVIRTUALIZATION_INSTALL/
DATAVIRTUALIZATION_dashproc.jar\", \"QPLEXSYS.QUERYPLEX_ADMIN\")" 2>&1
db2 connect reset
mkdir /tmp/dv_qp_tmp
sudo tar -zxf /opt/ibm/qp_artifacts/archives/DATAVIRTUALIZATION_ENDPOINT_$<br>{DV_VERSION}_*_*.tar.gz -C /tmp/dv_qp_tmp<br>update_jars_if_exist "/tmp/dv_qp_tmp/sysroot/lib/icu4j-66_1.jar" ...
cp -f /tmp/dv_qp_tmp/sysroot/lib/icu4j-66_1.jar /mnt/PV/versioned/ibm/home-bigsql/
datavirtualization/
```
cp -f /tmp/dv\_qp\_tmp/sysroot/lib/icu4j-66\_1.jar /mnt/PV/versioned/opt/ibm/qpendpoint/ sysroot/lib/

chmod +x /opt/ibm/qp\_artifacts/archives save\_and\_delete\_jars "/mnt/PV/versioned/uc\_dsserver\_shared/config/DATAVIRTUALIZATION\_ENDPOINT\_\$ {DV\_VERSION}\_\${ORIGINAL\_BUILD}.tar.gz" \ "/mnt/PV/versioned/dv\_data/DATAVIRTUALIZATION\_ENDPOINT\_\${DV\_VERSION}\_\$ {ORIGINAL\_BUILD}.tar.gz" \ "/mnt/PV/versioned/QUERYPLEX\_INSTALL/DATAVIRTUALIZATION\_ENDPOINT\_\${DV\_VERSION}\_\$ {ORIGINAL\_BUILD}.tar.gz" cp -f /opt/ibm/qp\_artifacts/archives/DATAVIRTUALIZATION\_ENDPOINT\_\$ {DV\_VERSION}\_\*\_\*.tar.gz /mnt/PV/versioned/uc\_dsserver\_shared/config/ cp -f /opt/ibm/qp\_artifacts/archives/DATAVIRTUALIZATION\_ENDPOINT\_\$ {DV\_VERSION}\_\*\_\*.tar.gz /mnt/PV/versioned/dv\_data/ cp -f /opt/ibm/qp\_artifacts/archives/DATAVIRTUALIZATION\_ENDPOINT\_\$ {DV\_VERSION}\_\*\_\*.tar.gz /mnt/PV/versioned/QUERYPLEX\_INSTALL/ save\_and\_delete\_jars "/mnt/PV/versioned/uc\_dsserver\_shared/config/DATAVIRTUALIZATION\_ENDPOINT\_\$ {DV\_VERSION}\_\${ORIGINAL\_BUILD}.zip" \ "/mnt/PV/versioned/dv\_data/DATAVIRTUALIZATION\_ENDPOINT\_\${DV\_VERSION}\_\${ORIGINAL\_BUILD}.zip" \ "/mnt/PV/versioned/QUERYPLEX\_INSTALL/DATAVIRTUALIZATION\_ENDPOINT\_\${DV\_VERSION}\_\$ {ORIGINAL\_BUILD}.zip" cp -f /opt/ibm/qp\_artifacts/archives/DATAVIRTUALIZATION\_ENDPOINT\_\${DV\_VERSION}\_\*\_\*.zip /mnt/PV/ versioned/uc\_dsserver\_shared/config/ cp -f /opt/ibm/qp\_artifacts/archives/DATAVIRTUALIZATION\_ENDPOINT\_\${DV\_VERSION}\_\*\_\*.zip /mnt/PV/ versioned/dv\_data/ cp -f /opt/ibm/qp\_artifacts/archives/DATAVIRTUALIZATION\_ENDPOINT\_\${DV\_VERSION}\_\*\_\*.zip /mnt/PV/ versioned/QUERYPLEX\_INSTALL/ chmod -x /opt/ibm/qp\_artifacts/archives

#### **Related information**

[Virtualizing data](https://ibm.biz/Bdqp6F) [Installing remote connectors](https://ibm.biz/Bdqptw) [Troubleshooting Data Virtualization](https://ibm.biz/Bdqp6H)

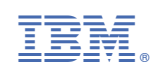